## Pozdrav 5 razred!

Osim pisanja i uređivanja teksta u Wordu u njemu možemo postavljati i uređivati fotografije. Kako većina vas nema računalu verziju Worda za ovu vježbu koristiti ćemo online Word. Kako biste mu pristupili pratite iduće korake:

1) U google upišite "office 365 skole"

2) Kada uđete na stranicu kliknete odvedi me na portal.office.com

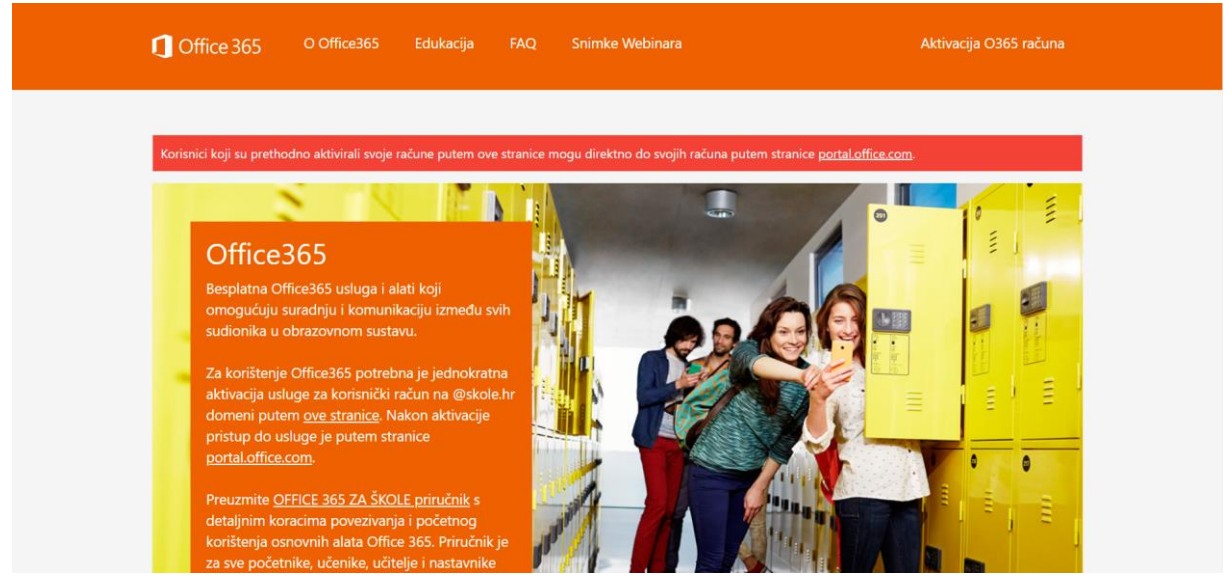

- 3) Ulogirajte se sa svojim CARNET-ovim korisničkim podacima
- 4) Pronađite program Word u listi programa (ako ga ne vidite klikinte "sve aplikacije"
- 5) Odaberite novi prazan dokument

Kako preuzeti fotografiju na svoje računalo?

- 1) U google upišemo što želimo pronaći i kliknemo fotografije
- 2) Pronađemo fotografiju koju želimo i kliknemo desnim klikom miša na nju
- 3) U izborniku odaberemo "Otvori sliku u novoj kartici" ili "open image in new tab"

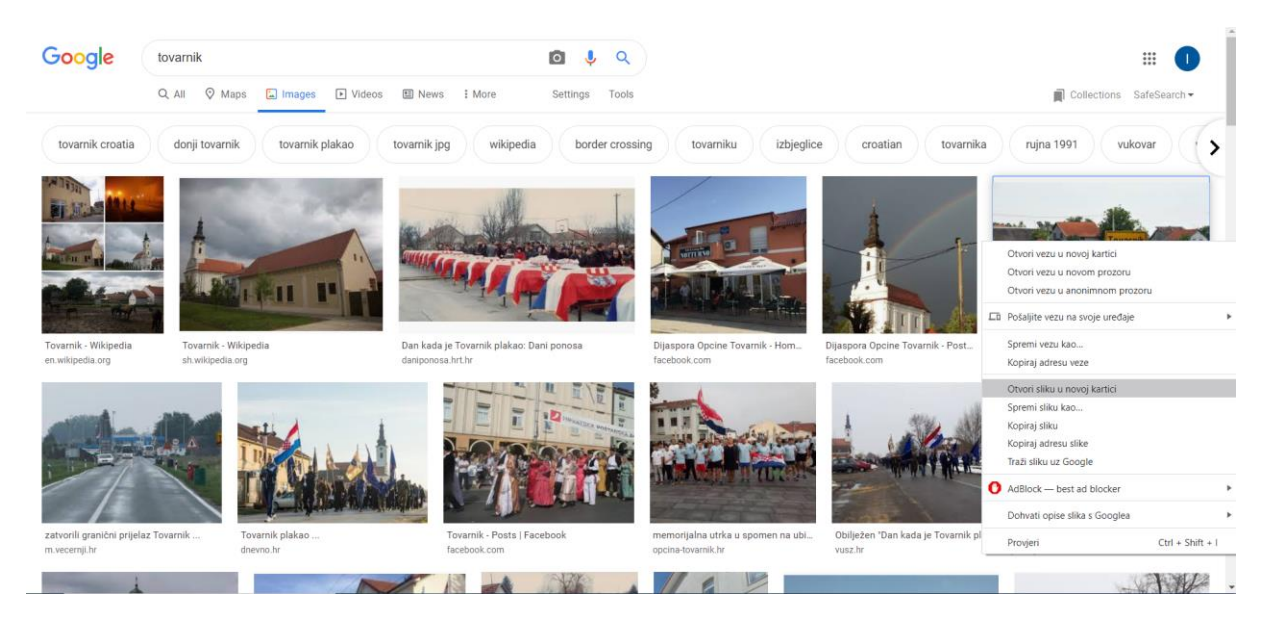

- 4) Fotografiju će vam otvoriti u novoj kartici
- 5) Kliknite desni klik miša na nju i odaberite "spremi sliku kao" ili "save picture as..."

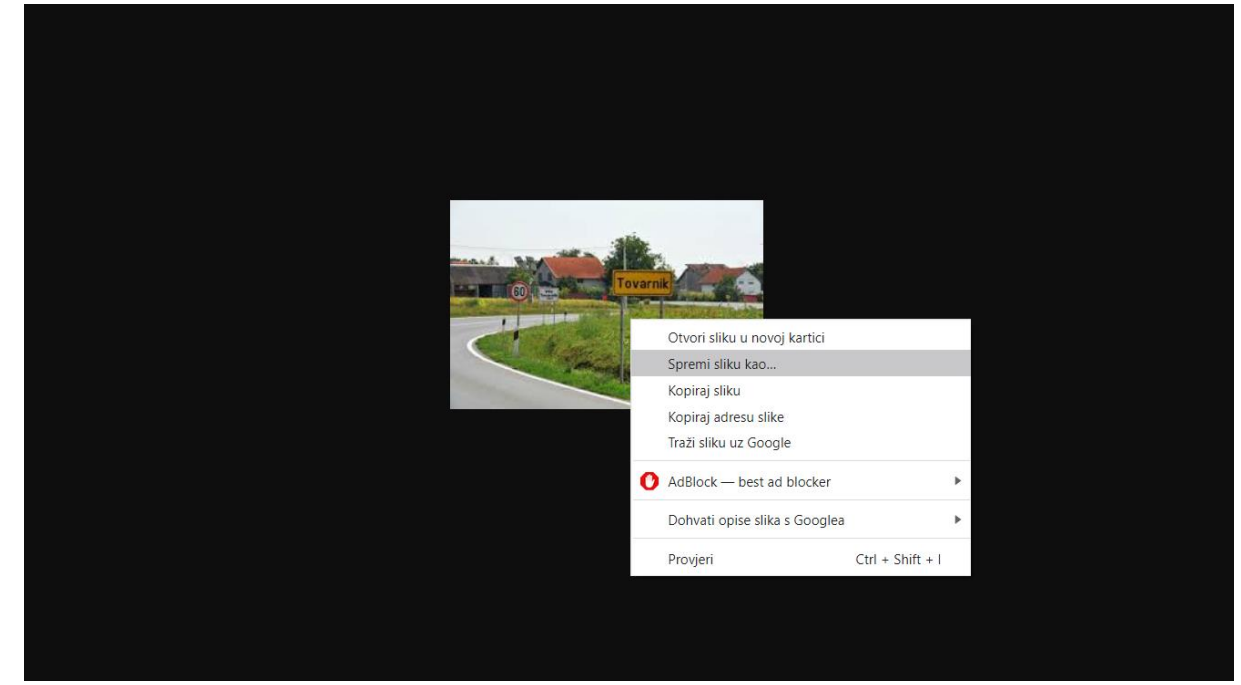

6) Odaberite mjesto za spremanje na vašem računalu i nakon toga sliku možete dalje koristiti.

Sada kada smo napravili osnove spremni smo za daljnji rad  $\circled{c}$ 

Kako bismo umetnuli fotografiju u Word koristimo se karticom "Insert (Umetni)". U toj kartici kliknemo na naredbu "Picture (Fotografija)" i odaberemo "This device". Klikom na "Odaberi datoteku" pronađemo gdje je fotografija na našem uređaju (tamo gdje smo ju spremili) i kliknemo "Insert".

Fotografija se pojavljuje u našem dokumentu i otvara se nova kartica "Picture".

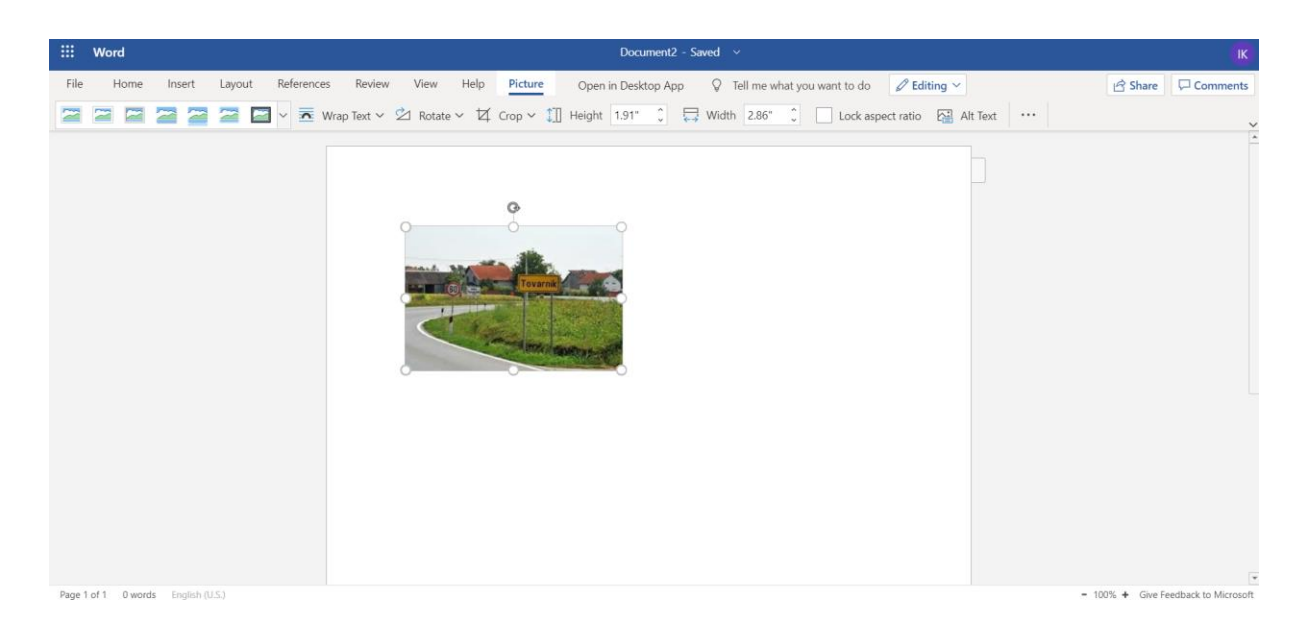

Gledajući s lijeva na desno Fotografijama možemo dodavati okvir, možemo ih rotirati pomoću naredbe "Rotate" i izrezati pomoću naredbe "Crop". Ukoliko nam se kartica "Picture" ne pojavi kliknite na sliku.

Dokument spremamo pomoću kartice "File" – "Save As" i "Download as copy".

Vaš zadatak je odabrati jedan grad u Hrvatskoj i u online Wordu napraviti kratki dokument o njemu. Naslov neka bude ime tog grada koje trebate urediti. Tekst o gradu također uredite. Dokument treba imati najmanje 4 uređene fotografije.

Napravljeno pošaljite putem privatne poruke najkasnije do ponedjeljka (30.3.2020.) putem privatne poruke.